## 1. Androidでの接続

iUMS+は 16 分割表示が可能なスマートフォン用の Android アプリケーションです。 日本語表記で使い安くスマートフォンを横にして大きな画面で表示し PTZ カメラの操作も可能です。

#### 1.1 注意事項

#### 1.1.1 このマニュルはアイゼック株式会社の下記モデルに適応します。

- HDX モデル ・HDX1643
- ATM モデル ・ATM413/ATM823/ATM1643
- ATE モデル ・ATE402/ATE815/ATE1623
- AHE モデル ・AHE405/AHE813/AHE1623
- HDU モデル ・HDU405/HDU813/HDU1623
- NHE モデル NHE440/NHE840/NHE1640
- NE モデル NE440/NE840/NE1640
- NHM モデル NHM440/NHM840/NHM1640
- NM モデル NM/440/NM840/NM4640
- E モデル E412/E812/E1612
- NHS モデル NHS820/NHS1640

#### 1.1.2 レコーダーの遠隔監視接続数

 デジタルレコーダーに接続できるクライアント数は最大 4 クライアントです。 PC やスマートフォンを含めて 4 か所以上からの接続は出来ません。 接続出来ない場合は他 PC 等からの接続数を確認してください。

## 1.1.3 iUMS+のバージョン

 この説明書は iUMS バージョン 2.0.0.6\_200408 にて作成されています。 これ以上古いバージョンには適応しません。

## 1.2 特徴

 日本語対応 ライブ表示と録画再生 横画面での PTZ カメラコントロール 最大 16 台のカメラを同時表示(16 分割表示) レコーダーのリレー出力操作(スマートフォンからレコーダーのリレー出力操作) スマートフォンのマイクからレコーダーのオーディオ出力に音声の送信 ライブ又は録画のスクリーンショット 複数のレコーダーを登録可能 レコーダーのイベントリストの表示

# 2. iUMS+での遠隔監視

Android Play ストアから iUMS+を検索

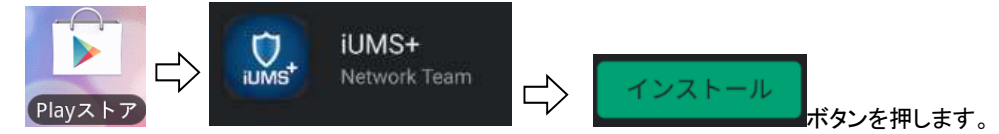

既に iUMS+がインストールされている場合は一旦削除します、接続先のバックアップをしておいてください。 接続先のバックアップは iUMS+メニューのデバイスリスト管理を参照。

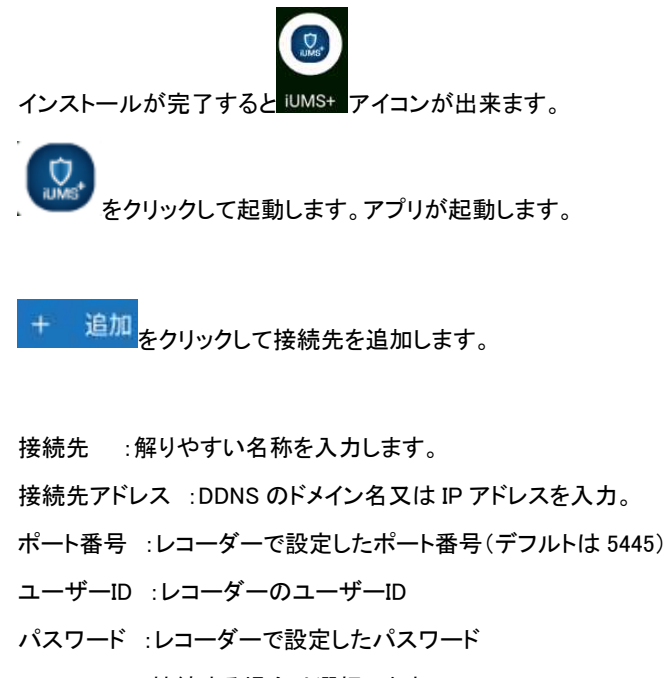

P2P :P2P 接続する場合は選択します。

必要事項を入力後 <sup>保存</sup> ボタンを押して登録完了。

#### 接続

登録した接続先が表示されます。 接続先の部分をクリックします

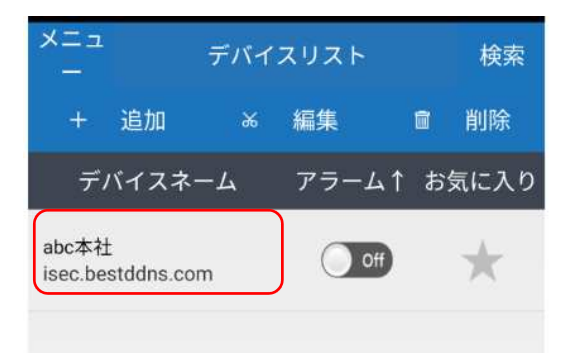

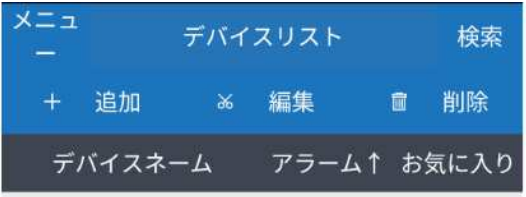

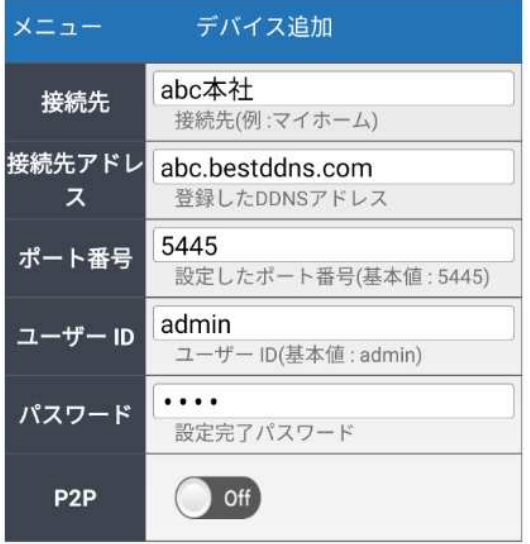

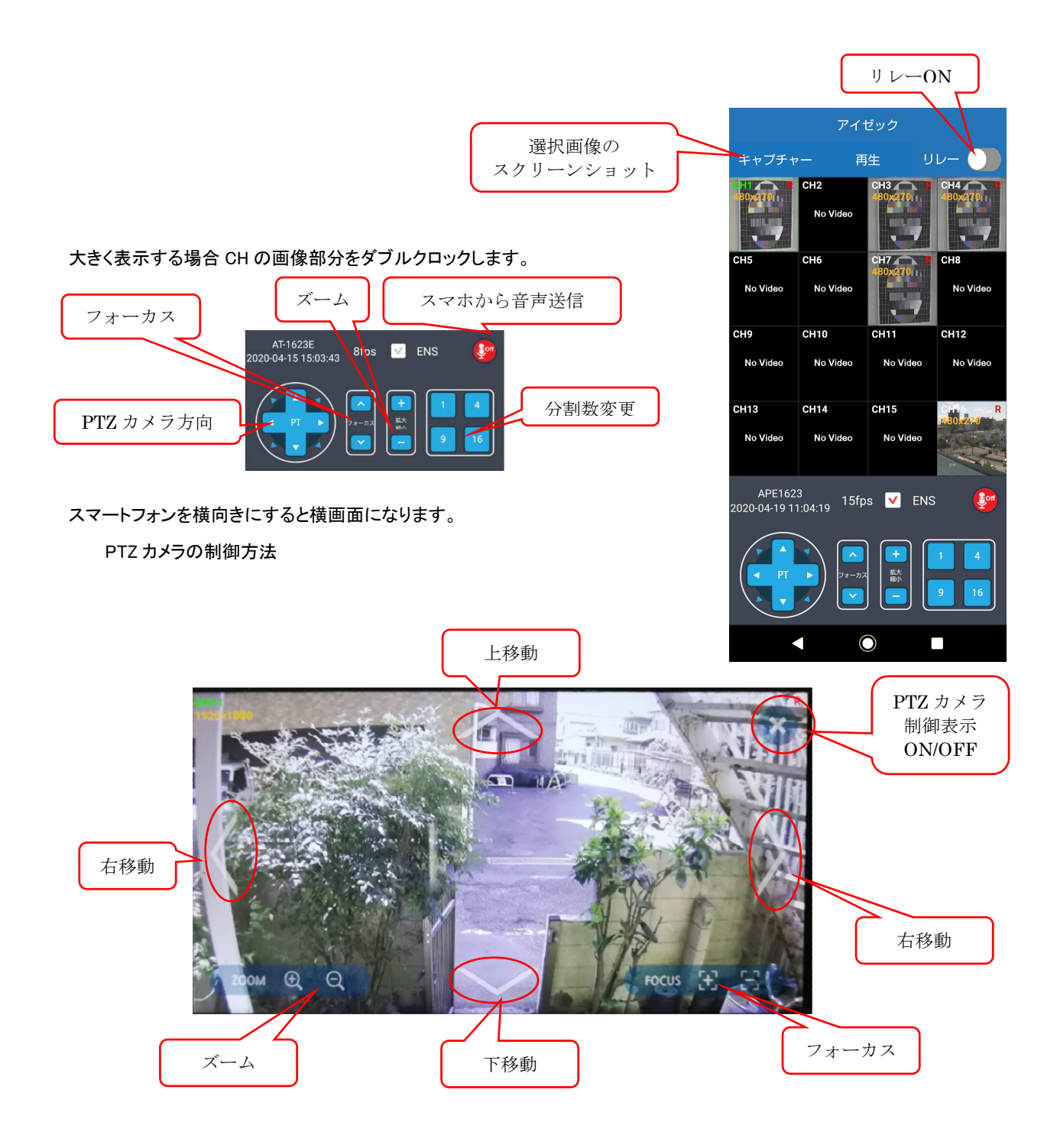

## 3. 録画再生

ライブ画面の再生ボタンを押します。

再生画面のカレンダーが表示されます。

色の変わっている部分が録画の有る日です。

再生する日を選択します。

再生日を選択すると時刻のタイムバーが表示されます ので再生時刻を指定。

赤いカーソルを移動しても指定できます。

タイムバーは録画の有る時間帯が空色になっていま す。

時間を指定後再生ボタンで再生が始まります。

CH 番号の画像をダブルクリックで大きく表示されま す。

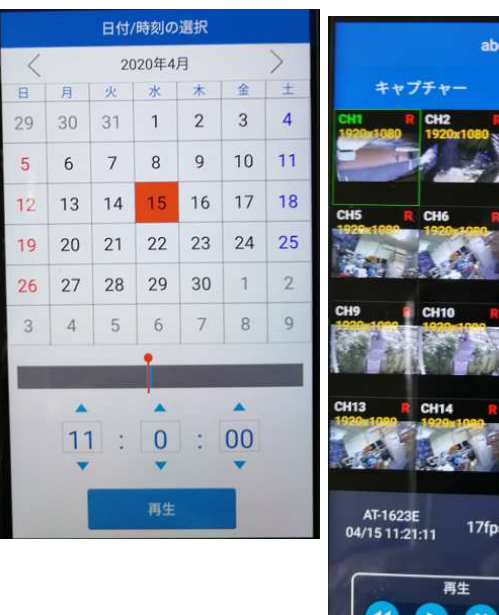

キャプチャー

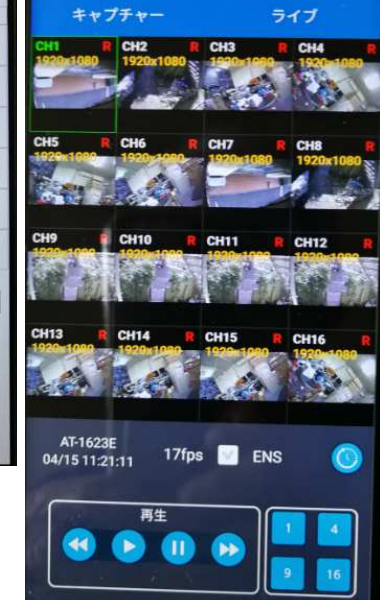

リレー

本社

abc本社

再生

スマートフォンを横向きにすると横画像になります。

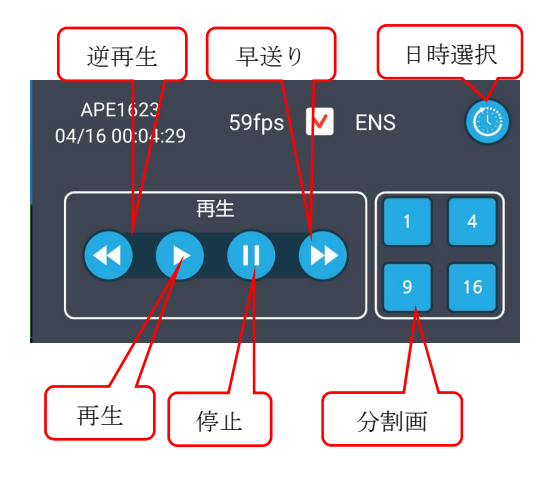

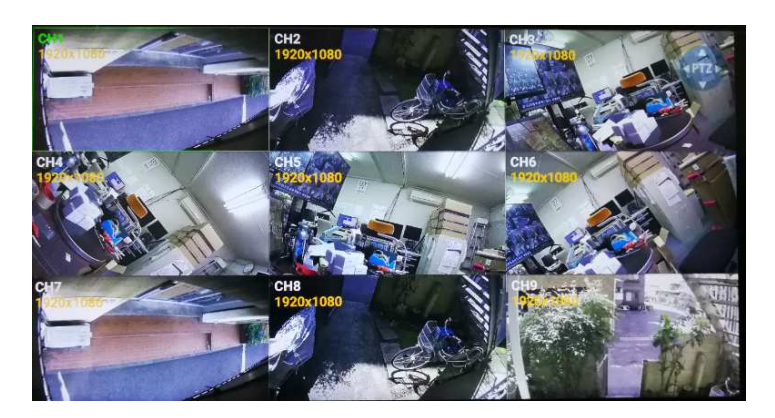

## 4. メニュー項目

メニューを押すと各種設定が表示されます。

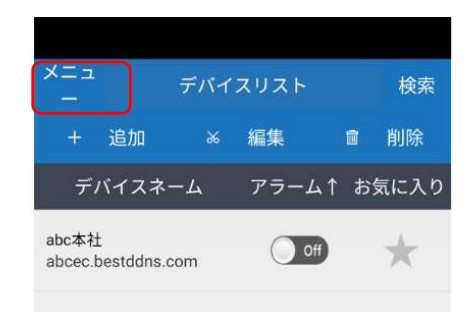

#### 4.1 選択事項 :

#### 4.1.1 10分後自動終了

接続して 10 分悔過すると自動的に終了します。

接続しっぱなしを防止します、チェックをお勧めします。

#### 4.1.2 高画質接続

 接続時レコーダーの録画条件の解像度で接続します チェックをしない場合はレコーダーのストリーム設定の解像度となります。

#### 4.1.3 画像比率を持続

 ハイビジョン画像は縦横比が 16:9 です、アナログカメラは 4:3 です。 チェックをしない場合全て 16:9 で表示されます。

#### 4.1.4 解像度の非表示

画面に画像の解像度をが表示されるのを阻止します

#### 4.2 デバイスリスト管理

現在バックアップされている接続先情を表示。

#### 4.2.1 バックアップ

 接続先のバックアップを行います。 バージョンアップなどの前にバックアップをお勧めします。

#### 4.2.2 復元

バックアップから復元します

#### 4.2.3 削除

バックアップリストから削除します。

## 4.3 イベントリスト

レコーダーで発生したイベントリストを表示します。

### 4.4 キャプチャー画面

iUMS+でキャプチャーした画像を表示します 削除ボタンで削除が可能で須。

#### 4.5 個人情報の保護政策

個人情報保護の内容常時

#### 4.6 アラームサービスの設定

レコーダーのアラーム通知(PUSH)を使用した場合の設定です。

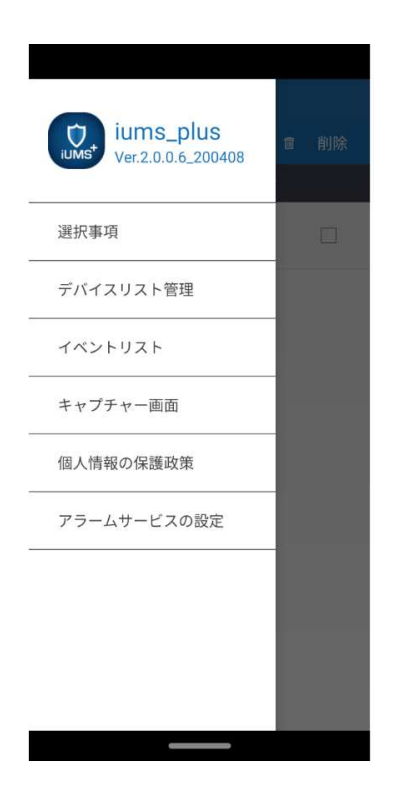